Håndbok for Computer Setup (F10) Utility – dc5850-modeller HP Compaq forretnings-PC

© Copyright 2008 Hewlett-Packard Development Company, L.P. Informasjonen som gjengis i dette dokumentet, kan endres uten forvarsel.

Microsoft, Windows og Windows Vista er enten varemerker eller registrerte varemerker for Microsoft Corporation i USA og/eller andre land.

De eneste garantiene som gis for HPprodukter og -tjenester er definert i de eksplisitte garantierklæringene som følger med slike produkter og tjenester. Ingen anførsler i dette dokumentet må tolkes som en ekstra garanti. HP skal ikke holdes ansvarlig for tekniske feil eller redigeringsfeil eller utelatelser i dette dokumentet.

Dette dokumentet inneholder rettighetsbeskyttet informasjon som er beskyttet av copyright. Uten skriftlig tillatelse fra Hewlett-Packard Company er det ulovlig å kopiere, reprodusere eller oversette denne håndboken til et annet språk.

#### **Håndbok for Computer Setup (F10) Utility**

HP Compaq forretnings-PC

Første utgave (januar 2008)

Dokumentets delenummer: 460192-091

### **Om denne boken**

Denne håndboken gir anvisninger om hvordan du bruker Computer Setup. Dette verktøyet brukes til å omkonfigurere og modifisere datamaskinens standardinnstillinger når du har installert ny maskinvare, og for vedlikeholdsformål.

- **ADVARSEL:** Tekst som er markert på denne måten, angir at hvis anvisningene ikke blir fulgt, kan det føre til personskade eller livsfare.
- **FORSIKTIG:** Tekst som er markert på denne måten, angir at hvis anvisningene ikke blir fulgt, kan det føre til skade på utstyr eller tap av data.
- **WERK:** Tekst som er merket på denne måten, inneholder viktig, supplerende informasjon.

# **Innhold**

### **Computer Setup (F10) Utility**

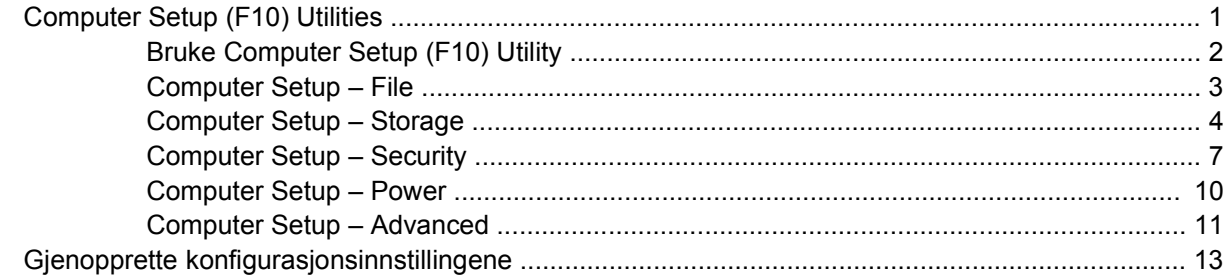

## <span id="page-6-0"></span>**Computer Setup (F10) Utility**

## **Computer Setup (F10) Utilities**

Bruk Computer Setup (F10) Utility til å gjøre følgende:

- Endre standard systeminnstillinger.
- Angi systemets dato og klokkeslett.
- Definere, vise, endre eller kontrollere systemkonfigurasjonen, inkludert innstillinger for prosessor, grafikk, minne, lyd, lagring, kommunikasjon og inndataenheter.
- Endre oppstartsrekkefølgen for oppstartbare enheter som harddisker, diskettstasjoner, optiske stasjoner eller USB flash-medier.
- Aktivere rask oppstart, som er raskere enn full oppstart, men som ikke kjører alle diagnostikktestene som kjøres under full oppstart. Du kan sette systemet til:
	- alltid å kjøre rask oppstart (standard)
	- å kjøre full oppstart periodisk (fra hver dag til hver 30. dag)
	- alltid å kjøre full oppstart
- Velg Post Messages Enabled eller Disabled for å endre visningsstatusen for meldinger knyttet til selvtest ved oppstart (POST). Post Messages Disabled utelukker de fleste POST-meldingene, slik som minnetelling, produktnavn og andre tekstmeldinger som ikke er feilmeldinger. Hvis det inntreffer en POST-feil, vises feilen uavhengig av valgt modus. Hvis du vil bytte til Post Messages Enabled manuelt under kjøring av POST, trykker du på en hvilken som helst tast (unntatt F1 til F12).
- Opprette en "eieretikett" som vises hver gang systemet slås på eller startes på nytt.
- Skrive inn aktivakoden eller ID-nummeret som bedriften din har tildelt denne maskinen.
- Aktivere spørsmål om oppstartspassord under omstart av systemet (varmstart) i tillegg til ved oppstart.
- Opprette et konfigureringspassord som styrer tilgangen til Computer Setup (F10) Utility og innstillingene beskrevet i dette avsnittet.
- Sikre integrert I/U-funksjonalitet, inkludert serielle porter, USB-porter og parallellporter, lyd og innebygd nettverkskontroller (NIC), slik at de ikke kan brukes før sikringen oppheves.
- Aktivere eller deaktivere muligheten for oppstart fra uttakbare medier.
- Aktivere eller deaktivere muligheten for å skrive til eldre disketter (når det støttes av maskinvaren).
- <span id="page-7-0"></span>Løse feil i systemkonfigurasjonen som har blitt oppdaget, men ikke automatisk reparert under selvtesten ved oppstart (POST).
- Kopiere systemoppsettet ved å lagre systemkonfigurasjonen på diskett og gjenopprette den på en eller flere datamaskiner.
- Utføre selvtester på en angitt ATA-harddisk (når dette støttes av stasjonen).
- Aktivere eller deaktivere DriveLock-sikkerhet (når dette støttes av stasjonen).

### **Bruke Computer Setup (F10) Utility**

Computer Setup kan bare startes når datamaskinen slås på eller systemet startes på nytt. Gjør slik for å få tilgang til Computer Setup Utilities-menyen:

- **1.** Slå på maskinen eller start den på nytt.
- **2.** Med én gang datamaskinen er slått på og skjermlampen lyser grønt, trykker du på F10 for å gå til Computer Setup. Trykk eventuelt på Enter for å hoppe over tittelskjermbildet.
- **EX MERK:** Hvis du ikke trykker på F10 i riktig øyeblikk, må du starte datamaskinen på nytt og trykke på F10 enda en gang når skjermlampen lyser grønt for å få tilgang til verktøyet.
- **3.** Velg språket ditt i listen, og trykk på Enter.
- **4.** Det kommer frem fem menyoverskrifter i Computer Setup Utilities-menyen: File (fil), Storage (lagring), Security (sikkerhet), Power (strøm) og Advanced (avansert).
- **5.** Bruk piltastene (venstre og høyre) til å velge det passende menyvalget. Bruk piltastene (opp og ned) til å velge det alternativet du ønsker, og trykk så på Enter. For å returnere til verktøymenyen i Computer Setup, trykker du på Esc.
- **6.** Hvis du vil bruke og lagre endringene, velger du **File** (fil) > **Save Changes and Exit** (lagre endringer og avslutt).
	- Hvis du har gjort endringer du ikke ønsker å ta i bruk, velger du **Ignore Changes and Exit** (ignorer endringer og avslutt).
	- Hvis du vil gjenopprette fabrikkinnstillingene eller tidligere lagrede standardinnstillinger (enkelte modeller), velger du **Apply Defaults and Exit** (bruk standardinnstillinger og avslutt).
- **FORSIKTIG:** Du må IKKE slå AV datamaskinen mens ROM lagrer endringene du har gjort i Computer Setup (F10), fordi CMOS kan bli skadet. Det er først trygt å slå av strømmen til datamaskinen etter at du har avsluttet skjermbildet F10 Setup.

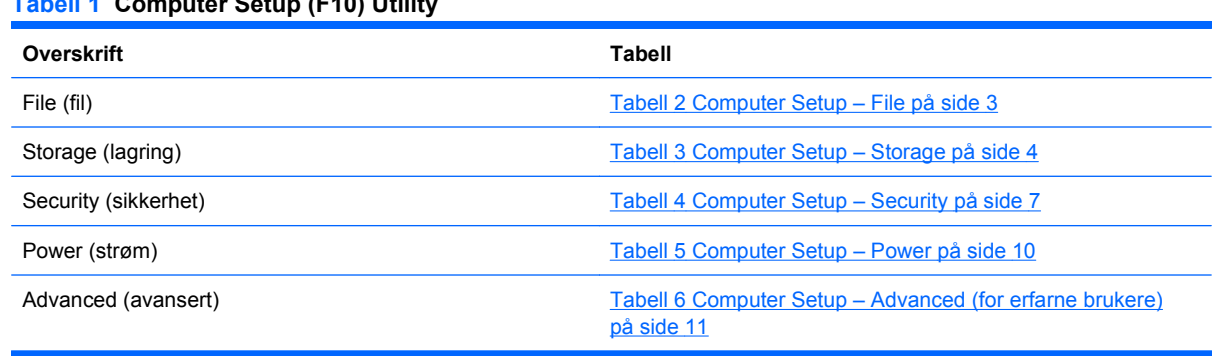

**Tabell 1 Computer Setup (F10) Utility**

### <span id="page-8-0"></span>**Computer Setup – File**

**MERK:** Støtte for bestemte Computer Setup-alternativer kan variere avhengig av maskinkonfigurasjonen.

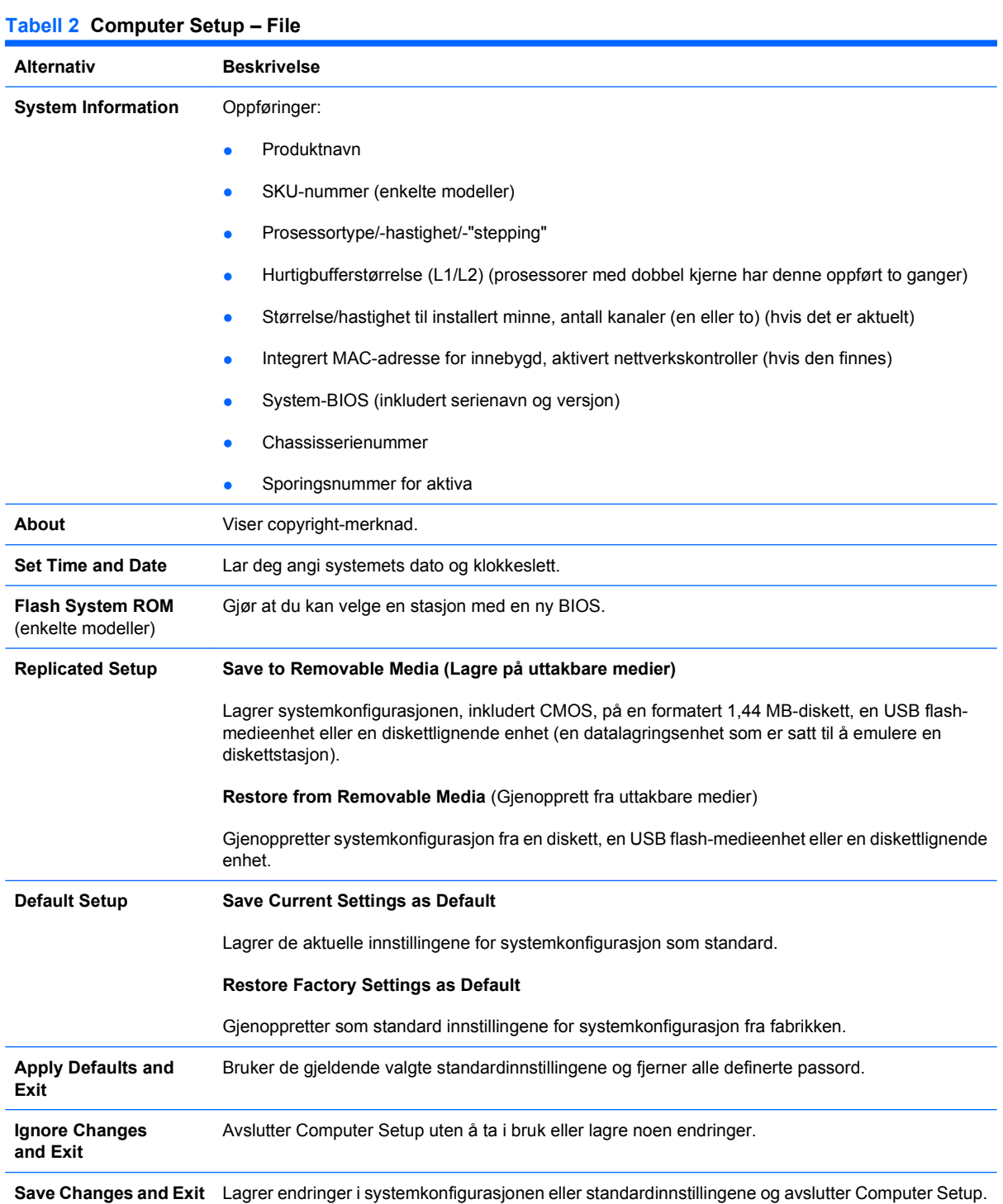

### <span id="page-9-0"></span>**Computer Setup – Storage**

**MERK:** Støtte for bestemte Computer Setup-alternativer kan variere avhengig av maskinkonfigurasjonen.

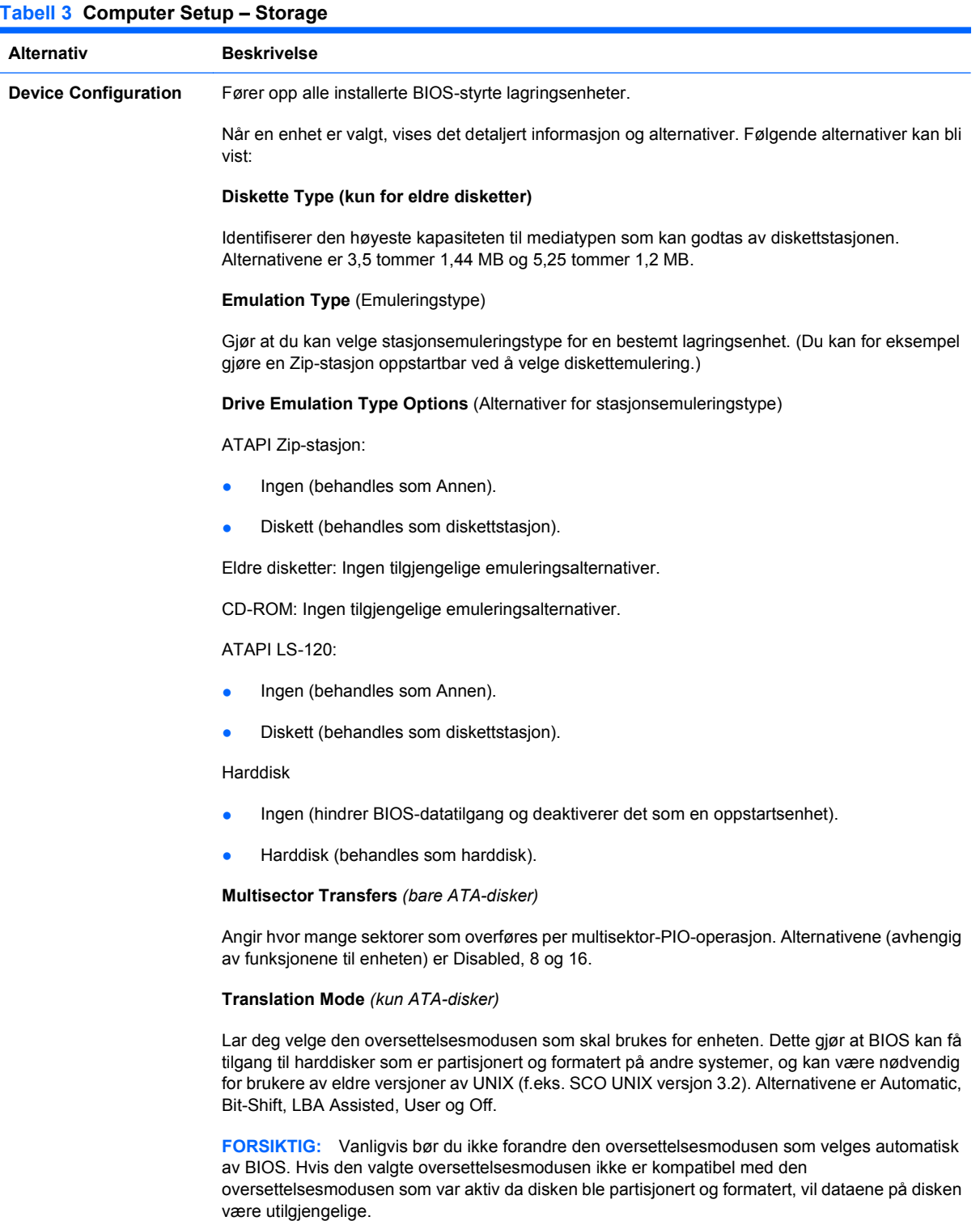

#### **Translation Parameters** *(bare ATA-disker)*

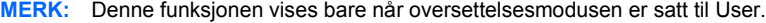

Her kan du angi de parameterne (logiske sylindere, hoder og sektorer per spor) som brukes av BIOS til å oversette I/U-forespørsler til disk (fra operativsystemet eller et program) til begreper som harddisken kan godta. Antall logiske sylindre må ikke overskride 1024. Antall hoder må ikke overskride 256. Antall sektorer per spor må ikke overskride 63. Disse feltene kan bare vises og forandres når oversettelsesmodusen for stasjonen er satt til User.

**Default Values SATA** (SATA-standardverdier)

Lar deg angi standardverdier for Multisector Transfers, Transfer Mode og Translation Mode for ATA-enheter.

#### **Storage Options Remote Media Boot**

Aktiverer/deaktiverer evnen til å starte systemet fra uttakbare medier.

#### **Legacy Diskette Write**

Aktiverer/deaktiverer evnen til å skrive data til gamle disketter.

#### **SATA Emulation**

Gjør det mulig å velge hvordan operativsystemet oppnår tilgang til SATA-kontrolleren og -enhetene. Opptil tre alternativer støttes: Legacy Mode IDE (Eldre modus IDE), Native Mode IDE (Enhetlig modus IDE) og AHCI RAID.

Native Mode IDE er standardalternativet. Bruk dette alternativet for "normale" konfigurasjoner (ikke-RAID).

Legacy Mode IDE (Eldre modus IDE) er tilgjengelig for kompatibilitet med eldre operativsystemer og programvare som bare består av eldre IDE-ressurser.

Velg AHCI RAID-alternativet for å aktivere DOS- og oppstartstilgang til RAID-volumer. Bruk dette alternativet for RAID-konfigurasjoner under Windows 2000, XP eller Vista med den riktige RAIDenhetsdriveren.

**MERK:** RAID-enhetsdriveren må være installert før du forsøker å starte opp fra et RAID-volum. Hvis du forsøker å foreta en oppstart fra et RAID-volum uten at den nødvendige enhetsdriveren er installert, vil systemet krasje (blå skjerm). Du skal heller ikke velge RAID-alternativet mens DriveLock-funksjonen er aktivert på noen av de tilkoblede harddiskene. Gjør du det, vil de låste stasjonene forbli låste og utilgjengelige under nye oppstarter helt til en annen SATAemuleringsmodus velges.

Du finner mer informasjon om RAID under [http://www.hp.com/support.](http://www.hp.com/support) Velg ditt land og språk, velg **See support and troubleshooting information** (se informasjon om support og feilsøking), tast inn datamaskinens modellnummer, og trykk på Enter. Under kategorien **Resources** (ressurser) klikker du på **Manuals (guides, supplements, addendums, etc)** (håndbøker (veiledninger, tillegg osv.)). Under **Quick jump to manuals by category** (gå til håndbøker etter kategori) klikker du på **White papers** (tekniske dokumenter).

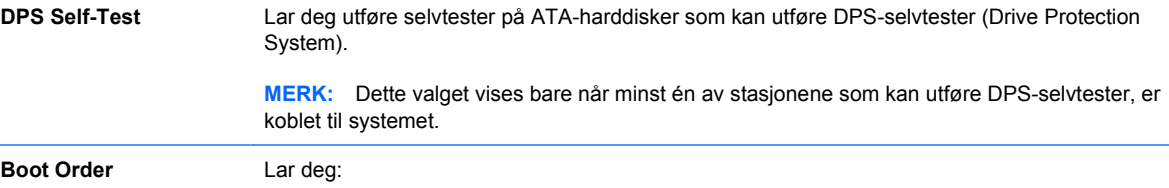

● Angi i hvilken rekkefølge systemet skal sjekke de tilkoblede enhetene (som f.eks. USB flashmedieenhet, diskettstasjon, harddisk, optisk stasjon eller nettverkskort) for å finne et oppstartbart operativsystembilde. Hver av enhetene på listen kan enkeltvis utelukkes fra eller tas med i vurdering som en oppstartbar operativsystemkilde.

Angi rekkefølgen til de tilkoblede harddiskene. Den første harddisken i rekkefølgen vil ha prioritet i oppstartssekvensen og vil bli gjenkjent som stasjon C (hvis det er tilkoblet noen enheter).

**MERK:** Tilordede stasjonsbokstaver under MS-DOS vil kanskje ikke være gyldige etter at et ikke-MS-DOS operativsystem har startet.

#### **Shortcut to Temporarily Override Boot Order**

For å starte opp **én gang** fra en annen enhet enn den standardenheten som er angitt i oppstartsrekkefølgen, starter du datamaskinen på nytt og trykker på F9 når skjermlampen lyser grønt. Når POST er ferdig, blir det vist en liste med oppstartbare enheter. Bruk piltastene til å velge den oppstartbare enheten, og trykk på Enter. Datamaskinen starter opp fra den ikke-standard enheten du har valgt, denne ene gangen.

### <span id="page-12-0"></span>**Computer Setup – Security**

**MERK:** Støtte for bestemte Computer Setup-alternativer kan variere avhengig av maskinkonfigurasjonen.

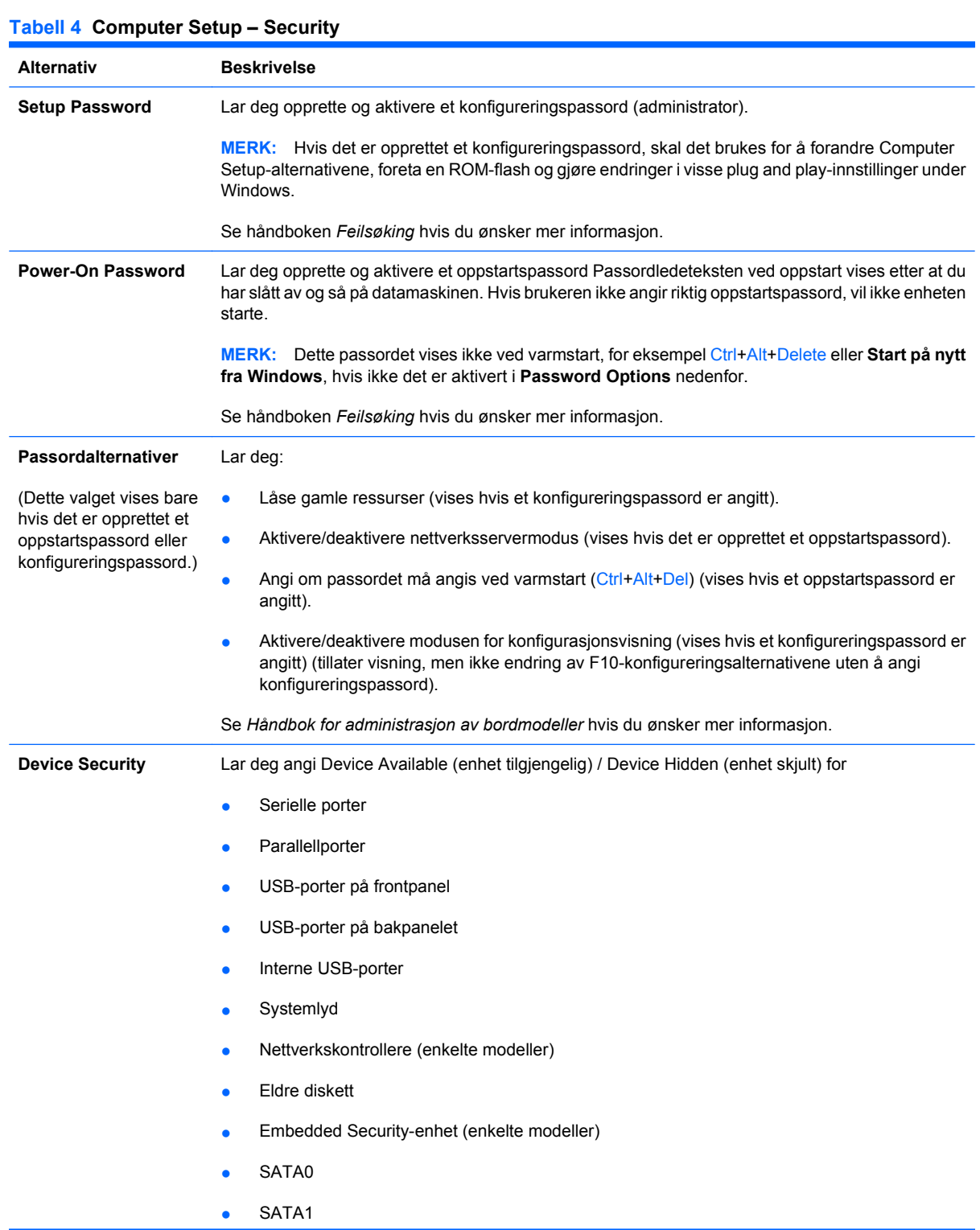

### **Tabell 4 Computer Setup – Security (forts.)**

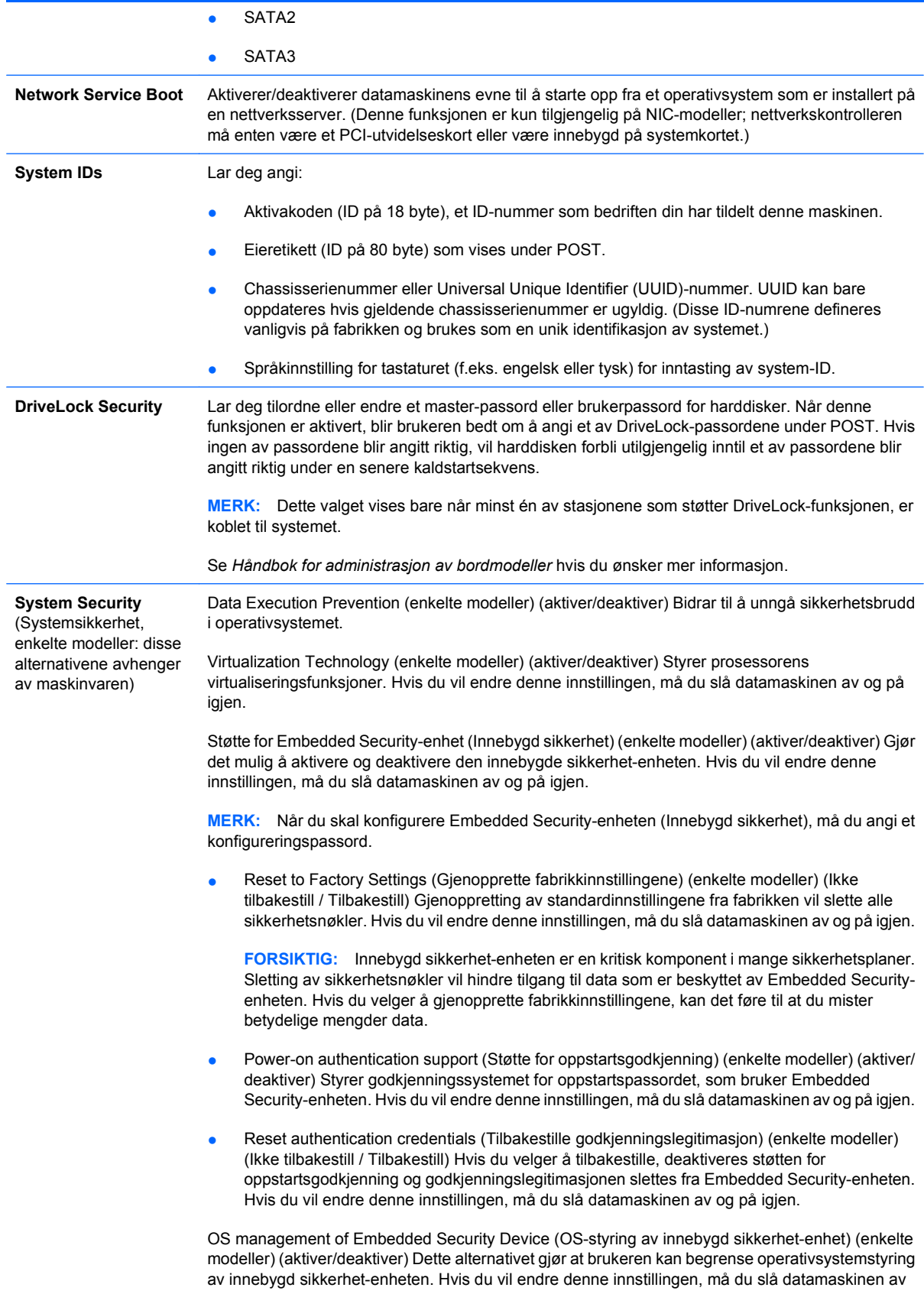

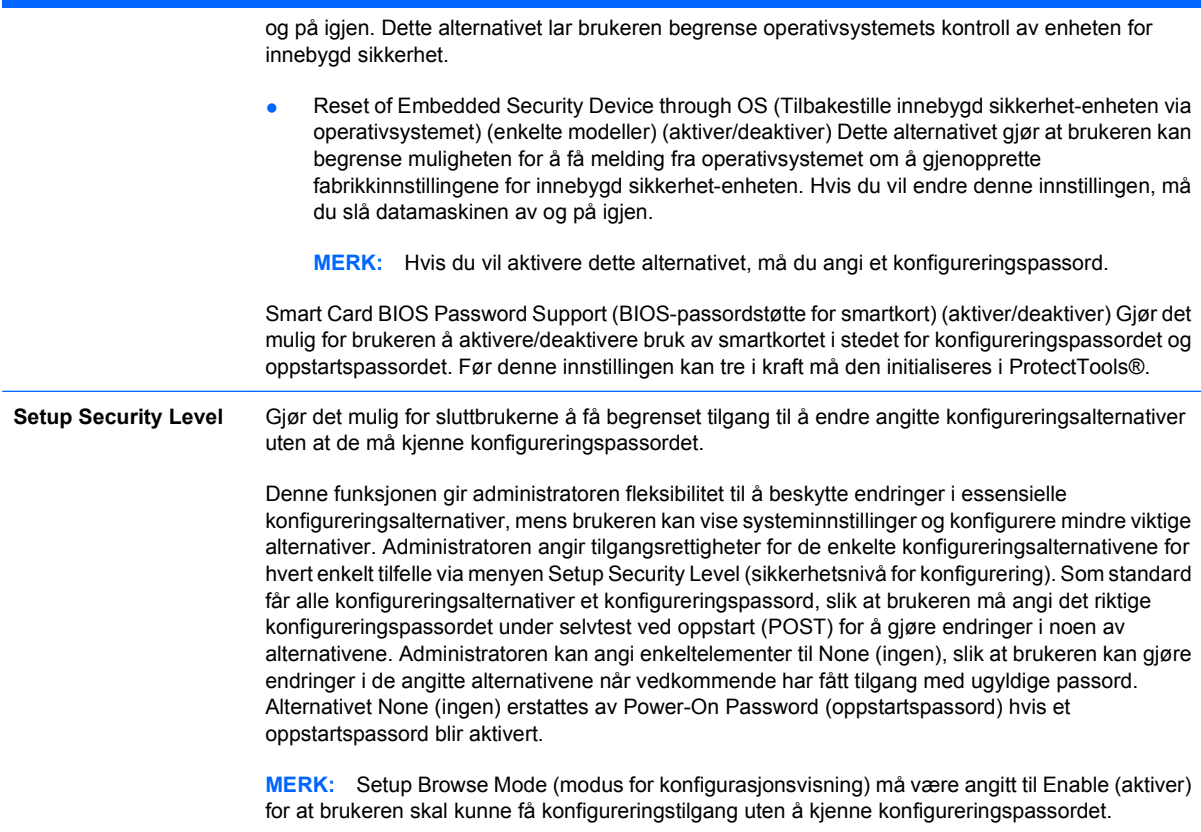

### <span id="page-15-0"></span>**Computer Setup – Power**

**MERK:** Støtte for bestemte Computer Setup-alternativer kan variere avhengig av maskinkonfigurasjonen.

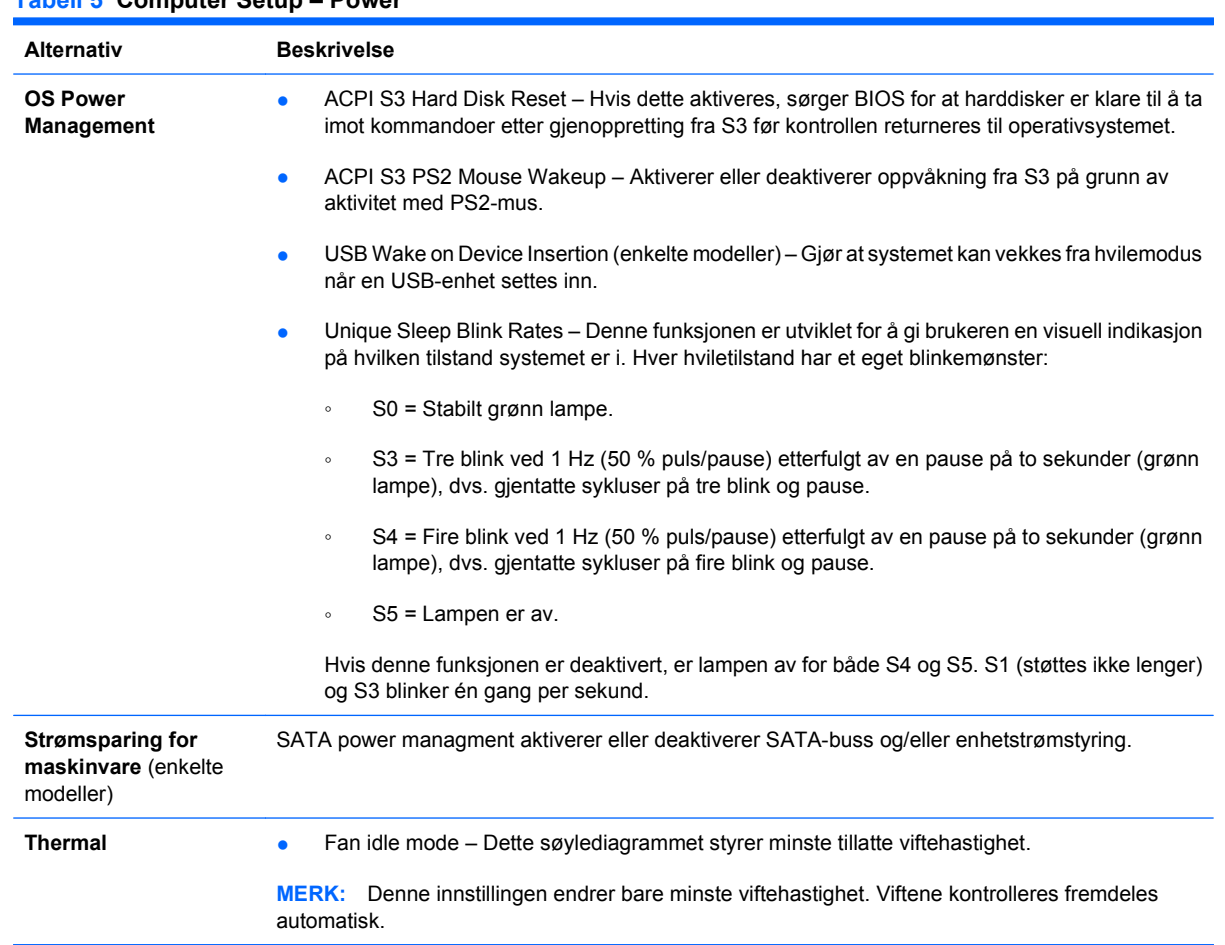

### **Tabell 5 Computer Setup – Power**

### <span id="page-16-0"></span>**Computer Setup – Advanced**

**MERK:** Støtte for bestemte Computer Setup-alternativer kan variere avhengig av maskinkonfigurasjonen.

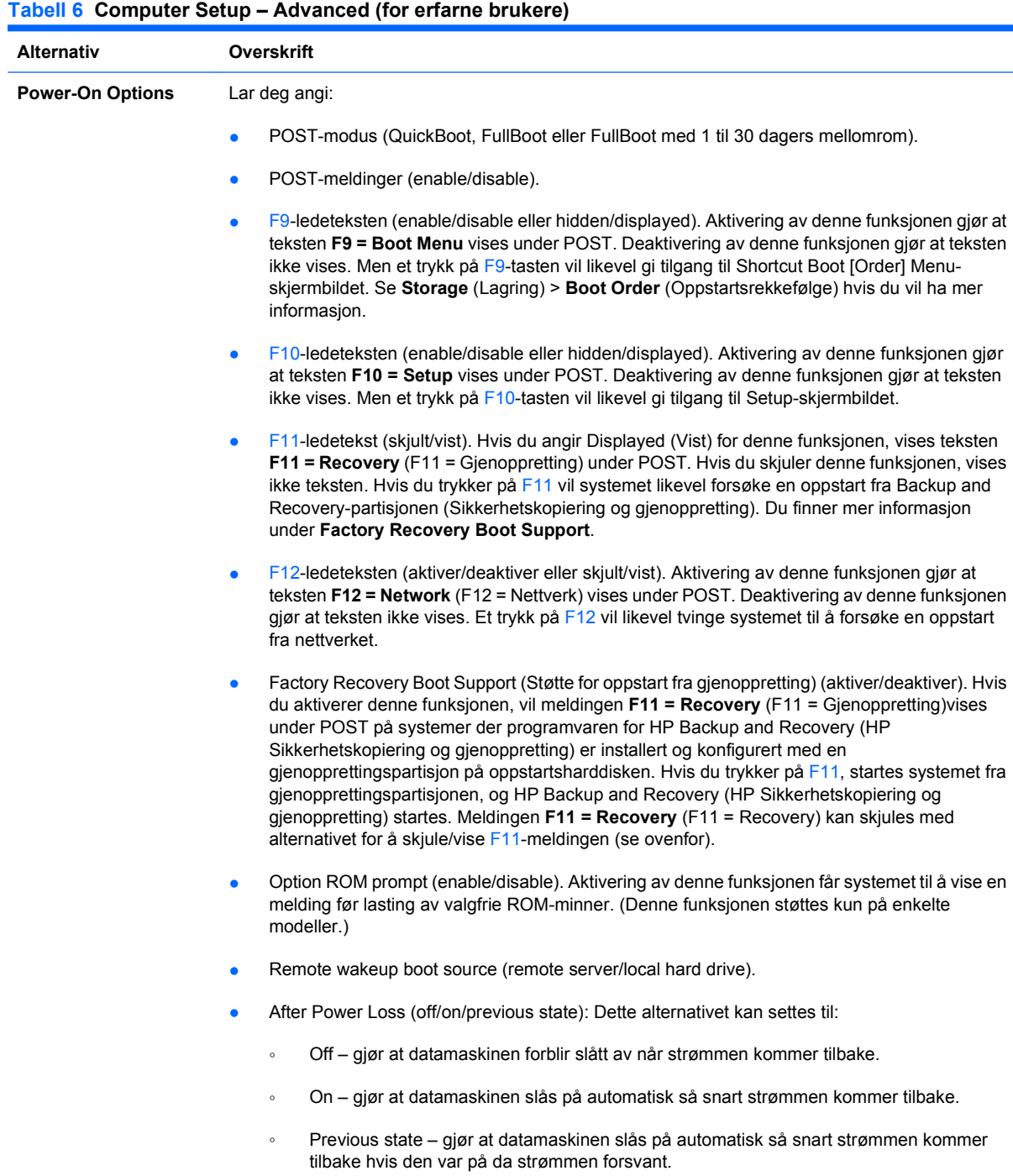

**MERK:** Hvis du slår av datamaskinen med bryteren på en strømskinne, vil du ikke kunne bruke funksjonene Suspend eller Sleep eller funksjonene for Remote Management.

- POST Delay (None, 5, 10, 15 eller 20 sekunder). Aktivering av denne funksjonen legger inn en forsinkelse i POST-prosessen etter brukerens ønske. Denne forsinkelsen er iblant nødvendig for enkelte harddisker på PCI-kort som får farten svært langsomt opp, så langsomt at de ikke er klare til oppstart når POST er ferdig. POST-forsinkelsen gir deg også mer tid til å velge F10 for å starte Computer (F10) Setup.
- I/O APIC Mode (enable/disable). Aktivering av denne funksjonen gjør at Microsoft Windowsoperativsystemer kjører optimalt. Denne funksjonen må deaktiveres for at visse ikke-Microsoftoperativsystemer skal fungere ordentlig.

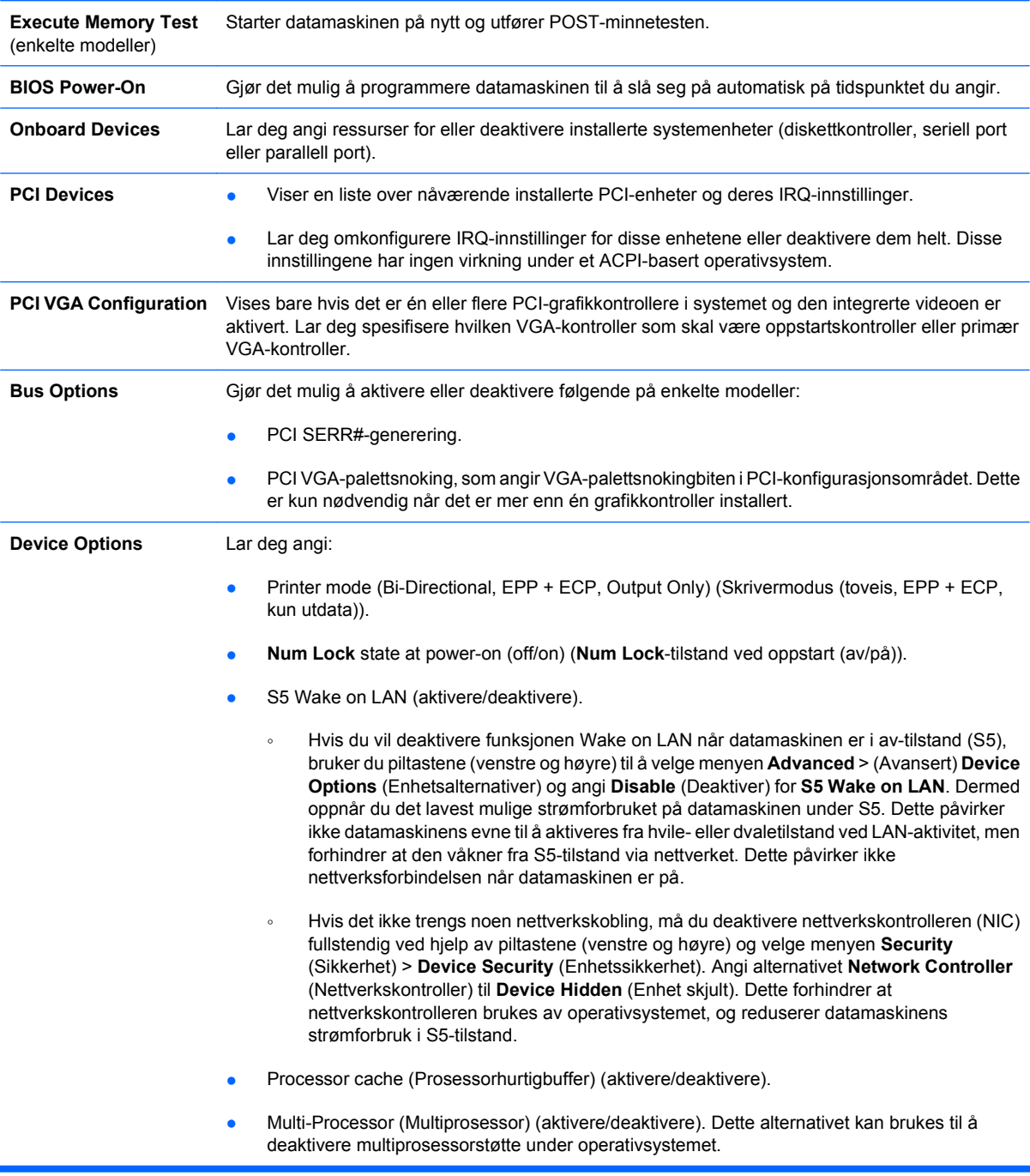

- <span id="page-18-0"></span>● Integrated Graphics Memory Size (Minnestørrelse for integrert grafikk) (automatisk, 32 MB, 64 MB, 128 MB, 256 MB). Dette lar brukeren kontrollere størrelsen på minnet som brukes av kontrolleren for integrert grafikk. Med Automatic (Automatisk) kan BIOSen velge den beste størrelsen. Hvilke størrelser som er tilgjengelige, kan være begrenset av systemminnet som er installert.
- Integrated Video (Integrert video) (aktivere/deaktivere). Gjør det mulig å bruke integrert video og PCI Up Solution-video samtidig (tilgjengelig bare på enkelte modeller).

**MERK:** Etter at integrert video er aktivert og endringene er lagret, vises et nytt menyelement under Advanced, slik at du kan velge hovedvideoenhet for VGA-kontroller.

- Internal speaker (Intern høyttaler) (enkelte modeller) (aktivere/deaktivere) (berører ikke eksterne høyttalere).
- Monitor Tracking (Skjermsporing) (aktivere/deaktivere). Gjør at BIOS kan lagre aktivainformasjon for skjermen.
- NIC PXE Option ROM Download (NIC PXE opsjons-ROM-nedlasting) (aktiver/deaktiver). BIOS inneholder et innebygd NIC-opsjons-ROM slik at enheten kan starte opp via nettverket eller fra en PxE-server. Dette brukes vanligvis for å laste ned et firmabilde til en harddisk. NIC-opsjon-ROM tar opp minneplass under 1 MB som vanligvis kalles DCH-plass (DOS Compatibility Hole). Denne plassen er begrenset. Med dette F10-alternativet kan brukerne deaktivere nedlasting av dette innebygde NIC-opsjon-ROM slik at det blir mer DCH-plass for flere PCI-kort som kan trenge opsjon-ROM-plass. Standard er at NIC-opsjon-ROM er aktivert.
- SATA RAID Option ROM Download (NIC PXE opsjons-ROM-nedlasting) (aktiver/deaktiver). BIOS inneholder et innebygd SATA RAID ROM-minne for RAID-støtte. Dette kan deaktiveres midlertidig for å spare DCH-plass. Vær oppmerksom på at med ROM-minne deaktivert, vil ikke brukere kunne bruke oppstart fra harddisker når systemet kjøres i RAID-modus.
- HPET (aktiver/deaktiver). HPET (High Precision Event Timer) kan deaktiveres hvis den forårsaker en ressurskonklikt i operativsystemet.
- SurroundView (aktivere/deaktivere). Dette aktiverer ATI-SurroundView-alternativet som gjør at en kontroller for integrert grafikk og et ATI-PCI Express-grafikkort kan fungere samtidig og gi støtte for flere skjermer.

### **Gjenopprette konfigurasjonsinnstillingene**

Denne gjenopprettingsmetoden krever at du først utfører kommandoen **Save to Removable Media** (lagre til uttakbare medier) med Computer Setup (F10) før **Restore** (gjenopprett) er nødvendig. (Se [Save to Removable Media \(Lagre på uttakbare medier\) på side 3](#page-8-0) i tabellen Computer Setup – File.)

**E** MERK: Det anbefales at du lagrer alle endrede innstillinger i datamaskinens konfigurasjon på en diskett, en USB flash-medieenhet eller en diskettlignende enhet (en lagringsenhet som er konfigurert til å emulere en diskettstasjon) og deretter oppbevarer disketten eller enheten for eventuell fremtidig bruk.

For å gjenopprette konfigurasjonen setter du inn disketten, USB flash-medieenheten eller det andre lagringsmediet som emulerer en diskett, med den lagrede konfigurasjonen. Deretter kjører du kommandoen **Restore from Removable Media** (gjenopprett fra uttakbare medier) med Computer Setup (F10). (Se [Restore from Removable Media \(Gjenopprett fra uttakbare medier\) på side 3](#page-8-0) i tabellen Computer Setup – File.)